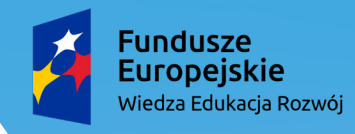

Rzeczpospolita<br>Polska

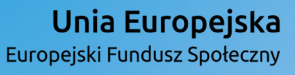

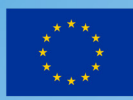

# **Zastosowanie podstawowych funkcji i formatowanie komórek w arkuszu kalkulacyjnym**

**Informatyka, klasa VIII**

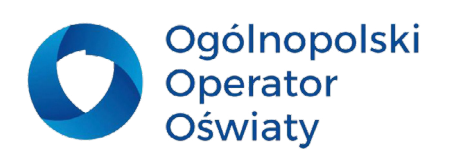

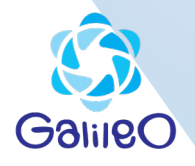

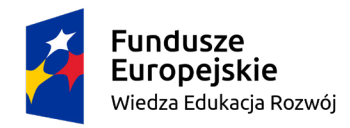

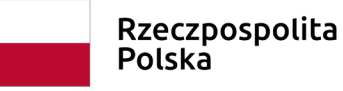

Unia Europejska Europejski Fundusz Społeczny

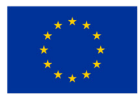

# Przedmiot: Informatyka Klasa 8 Prowadzący: Cezary Piątek

Temat: Zastosowanie podstawowych funkcji i formatowanie komórek w arkuszu kalkulacyjnym. (1 godz. lekcyjna)

# Cele:

# **Ogólne:**

- poznanie podstawowych funkcji arkusza kalkulacyjnego: suma, średnia, min, max (II.3, III.3)

- formatowanie i projektowanie tabeli w arkuszu kalkulacyjnym (II.3, III.3)

# **Cele szczegółowe:**

# Uczeń:

- Zapamiętanie wiadomości (A):
- - definiuje pojęcia: *funkcja, argumenty funkcji, formatdanych*
- wymienia formaty danych liczbowych
- Zrozumienie wiadomości (B):
- omawia zasady wprowadzania informacji do tabeli arkusza kalkulacyjnego
- przedstawia sposoby wprowadzania funkcji
- Stosowanie wiadomości w sytuacjach typowych (C):
- stosuje zasady wprowadzania informacji do tabeli arkusza kalkulacyjnego
- identyfikuje komunikaty arkusza kalkulacyjnego
- tworzy tabelę zakupów, wydatków
- stosuje autosumowanie do obliczania sumy i średniej z zakresu komórek
- stosuje funkcje SUMA i ŚREDNIA
- stosuje funkcję MIN i MAX
- wstawia i usuwa wiersze oraz kolumny
- formatuje komórki arkusza kalkulacyjnego
- dodaje nagłówki do tabeli, aby poprawić jej czytelność
- korzysta z Pomocy do programu

- dostosowuje format danych liczbowych do rodzaju wprowadzanych informacji.

- bezpiecznie korzysta z wysokich technologii,

- ćwiczy umiejętności czekania na własną kolej i panowania nad nieprzyjemnymi emocjami.

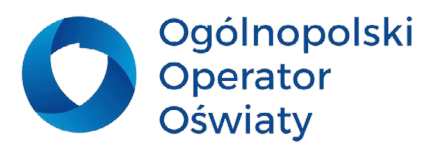

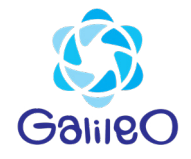

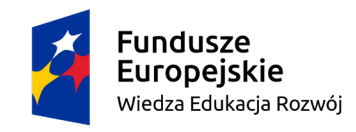

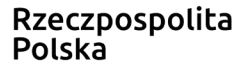

Unia Europejska Europejski Fundusz Społeczny

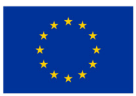

# Metody nauczania:

- - pokaz (film instruktażowy)
- pogadanka
- praca z podręcznikiem
- praca z komputerem
- praca w arkuszu kalkulacyjnym

# Środki dydaktyczne:

- podręcznik

- przygotowane w Excelu pliki

do uzupełnienia, które zawierają treści związane z realizacją celów ogólnych - komputer z dostępem do Internetu (każdy

- uczeń ma do dyspozycji komputer)
- projektor multimedialny
- program MS Excel

# Wymagania na oceny (prowadzący podaje uczniom)

Uczeń, aby otrzymać odpowiednią ocenę, powinien spełnić wymagania na tę ocenę oraz wymagania na wszystkie oceny niższe.

#### **Ocena dopuszczająca – uczeń:**

- zmienia parametry czcionki
- stosuje obramowanie i tło do zaznaczonych komórek
- zmienia położenie danych w komórce stosując wyrównanie

#### **Ocena dostateczna – uczeń:**

- stosuje funkcje SUMA
- - stosuje funkcję ŚREDNIA
- dodaje i usuwa wiersze bądź kolumny

#### **Ocena dobra – uczeń:**

- zmienia format danych liczbowych wprowadzanych do komórek
- - scala komórki
- stosuje Autosumowanie do obliczania sumy i średniej z zakresu komórek
- - projektuje tabelę arkusza kalkulacyjnego
- dodaje nagłówki opisujące kolumny i wiersze

#### **Ocena bardzo dobra – uczeń:**

- wymienia formaty danych liczbowych
- identyfikuje komunikaty arkusza kalkulacyjnego
- korzysta z Pomocy programu
- dostosowuje formę tabeli do jej przeznaczenia
- stosuje funkcję MIN, MAX

#### **Ocena celująca – uczeń:**

- samodzielnie projektuje i formatuje tabelę arkusza kalkulacyjnego

- samodzielnie wyszukuje opcje i funkcje arkusza kalkulacyjnego potrzebne do rozwiązania problemu

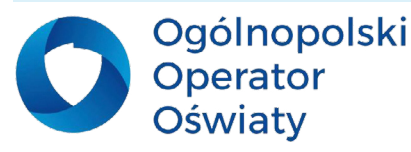

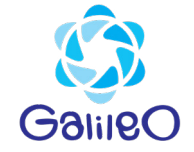

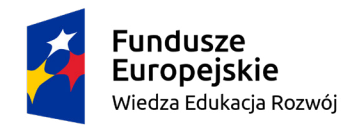

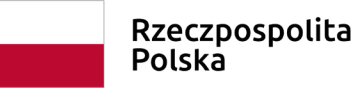

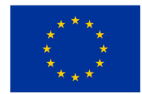

## Przebieg zajęć:

#### **Faza wprowadzająca**

Nauczyciel zadaje pytania dotyczące ostatniej lekcji:

- *- Czym jest adres komórki? W jakisposób tworzymy formuły?*
- *- Jaka jest podstawowa własność arkusza kalkulacyjnego?*
- *- Na czym polega adresowanie względne?*

## **Podanie tematu lekcji.**

## **Faza realizacyjna**

- • Nauczyciel informuje, że istnieją zasady wprowadzania danych do tabeli arkusza kalkulacyjnego.
- • Uczniowie wykonują ćwiczenie 1 str. 118 podręcznika.

• Nauczyciel zwraca uwagę na wyniki i wyjaśnia znaczenie komunikatu #ARG! - uczniowie próbują znaleźć odpowiedź na pytanie: **jakie sytuacje, wywołują ten błąd**, np. kropka zamiast przecinka w ułamkach dziesiętnych, wstawienie spacji.

• Uczniowie wykonują ćwiczenie 3 str. 119 podręcznika i odpowiadają na postawione w nim pytanie: "Czy formułę na obliczenie sumy można wpisać do dowolnej komórki?".

• Nauczyciel informuje, że większość obliczeń na dużych seriach danych wykonuje się przy użyciu tzw. funkcji. Prezentuje kategorie funkcji oraz budowę funkcji (zaczynanie od znaku równości, nazwa funkcji, nawiasy, argumenty rozdzielone średnikami lub argumentem jest zakres komórek). Następnie omawia **funkcję SUMA**, jej budowę i sposoby wstawiania, np. przez odpowiednią opcję w menu.

• Uczniowie wykonują przygotowane ćwiczenia "zabawa", "zakupy" (obliczamy, sumujemy wydatki) formatują tabelki. Odpowiadają także na pytanie:

*Jak powinna wyglądać formuła obliczająca sumę wszystkich wpisanych liczb?*

• Nauczyciel prezentuje **funkcję ŚREDNIA**.

• Uczniowie wykonują ćwiczenie 6 str. 124 podręcznika oraz przygotowane ćwiczenie "dziennik" (wyliczają średnią ocen),

• Nauczyciel objaśnia zasadę działania **funkcji MIN oraz funkcji MAX**

• Uczniowie wykonują przygotowane ćwiczenie "kolekcjonerzy"(na skutek wyliczeń wskazywana jest liczba najmniej i najwięcej zebranych eksponatów).

*Dla uczniów o niższych możliwościach psychofizycznych przeznaczono ćwiczenia z funkcji suma i średnia, a w razie powodzenia wykonania tych ćwiczeń – przejście do następnych (min, max).*

# **Faza podsumowująca – ewaluacja.**

• Podsumowanie wiadomości i umiejętności zdobytych na lekcji – odpowiedź na pytania

- 1 2 z podręcznika (s. 130).
- Podanie przykładów z "życia codziennego"
- Wystawienie ocen uczniom.

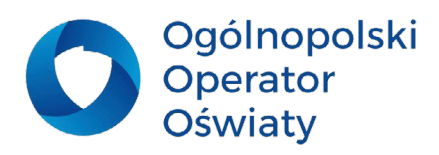

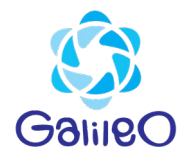

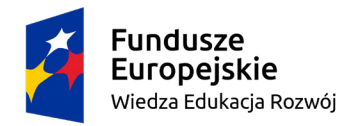

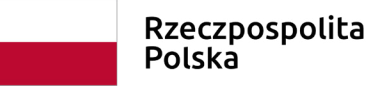

Unia Europejska Europejski Fundusz Społeczny

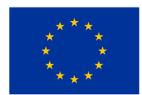

#### **Praca domowa**

Wykonać zadanie 1 str. 130 podręcznika.

#### **W konspekcie wykorzystano:**

- materiały udostępnione przez wydawnictwo Nowa Era dla podręcznika dla klasy 8 "Lubię to!"
- – pliki arkusza kalkulacyjnego z podręcznika Informatyka 2000
- – oraz dostępne publikacje internetowe.

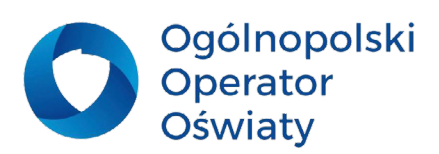

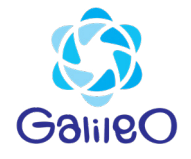